## DSM2 / QTD / STP2 Run Control Node Manual

All DSM2, QTD, and STP2 Run Control nodes currently run on scaler48 and each run in their own screen. To list all the currently running nodes, while logged into scaler48, run :

screen -ls

The following is an example of currently running nodes :

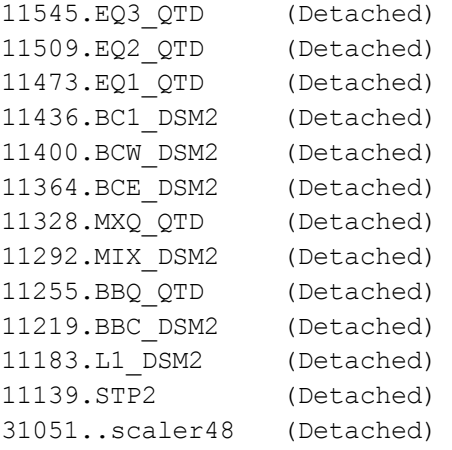

To connect to a node, run :

screen -x <node name>

For example :

screen -x BBC\_DSM2

While attached to a node, detach from the node by typing  $Ctr1-a$  then d

To reboot a single node, while attached, type  $\text{Ctrl-c}$  (this is similar to restarting L2).

To restart *all* the DSM2 / QTD / STP2 Run Control nodes, run (from scaler48) :

trg\_system\_run\_control\_start

This will kill all currently running nodes and restart them all. Upon startup, each node will configure it's boards according to the config file : trg\_bbc\_dsm2\_config.default.txt

The output from each node is stored on scaler48 in  $\sim$ trg/log/